# **Gerenciando recursos através do CloudLinux Manager**

"Não se gerencia o que não se mede, não se mede o que não se define,não se define o que não se entende" William Edwards Deming.

Iniciamos este post com uma frase de efeito para que você, Administrador, possa entender a importância desta ferramenta, que é uma mão na roda para o acompanhamento da utilização e limitação dos recursos utilizados por cada usuário em seu servidor.

# O que é o LVE Manager ou CloudLinux Manager?

O **CloudLinux Manager** é um plug-in fornecido pelo time do CloudLinux OS, para os paineis de controle mais populares, incluindo cPanel e Plesk, para que o administrador do servidor possa monitorar e definir os recursos utilizados por cada conta, bem como identificar, através de um dashboard intuitivo, quais são os usuários que atingiram nas últimas horas os limites definidos. Além disso, é possível disponibilizar ferramentas chamadas de **se letores** para que cada usuário possa gerenciar seus recursos como versões do PHP através da conta cPanel.

# Menus recursos do LVE/CloudLinux Manager

### **Dashboard**

ന

Ao realizar o acesso ao **CloudLinux Manager**, o administrador do servidor irá se deparar com o painel abaixo, que mostra os usuários e revendas que atingiram seus limites de recursos, bem como os seletores instalados e disponibilizados para os usuários do CloudLinux OS.

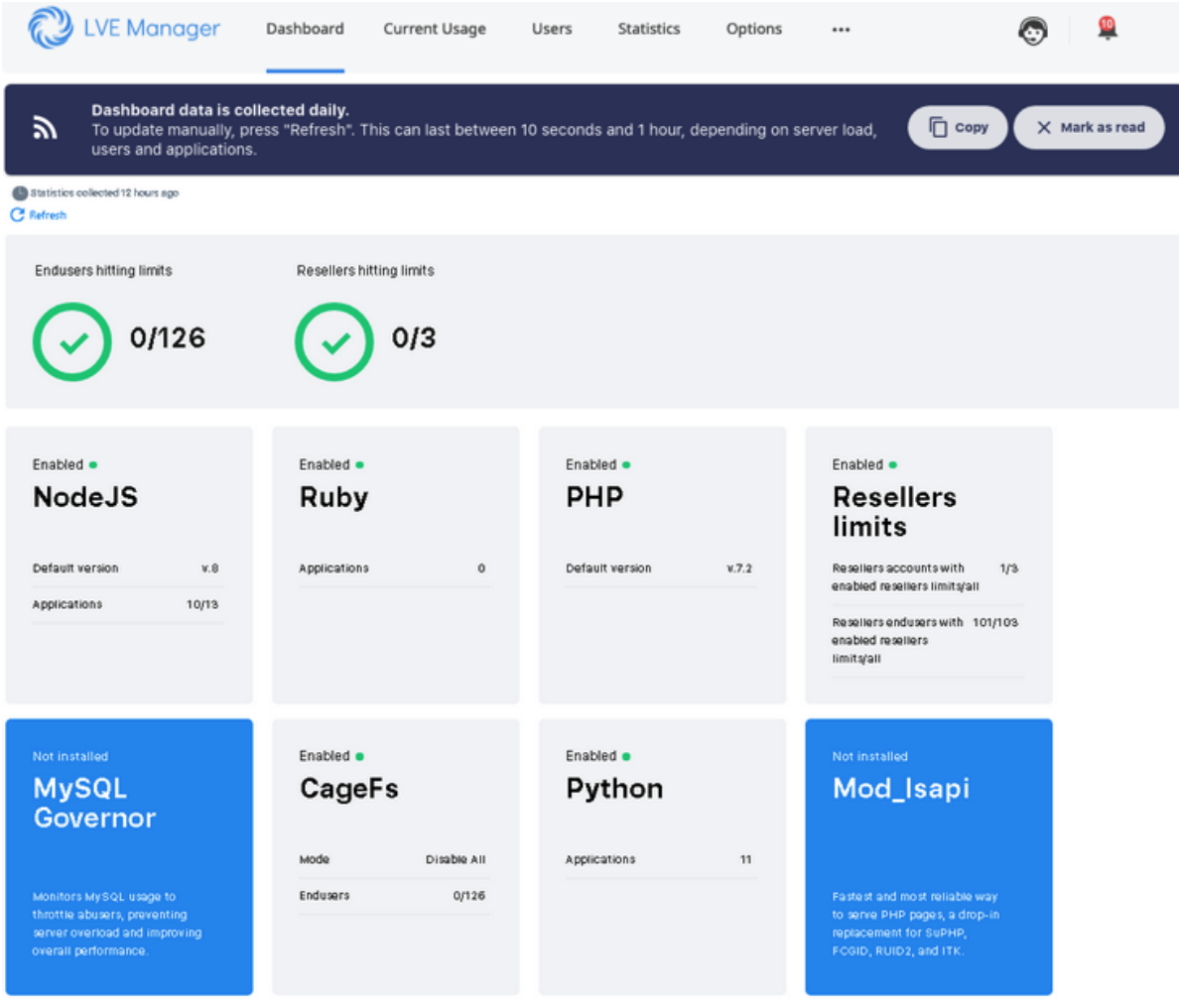

Fonte: [https://docs.cloudlinux.com/shared/lve\\_manager/](https://docs.cloudlinux.com/shared/lve_manager/)

Caso haja algum hit de usuário, o administrador poderá clicar em detalhes e será redirecionado para a página de estatística, que mostrará qual ou quais usuários atingiram os limites, bem como quais foram os limites atingidos.

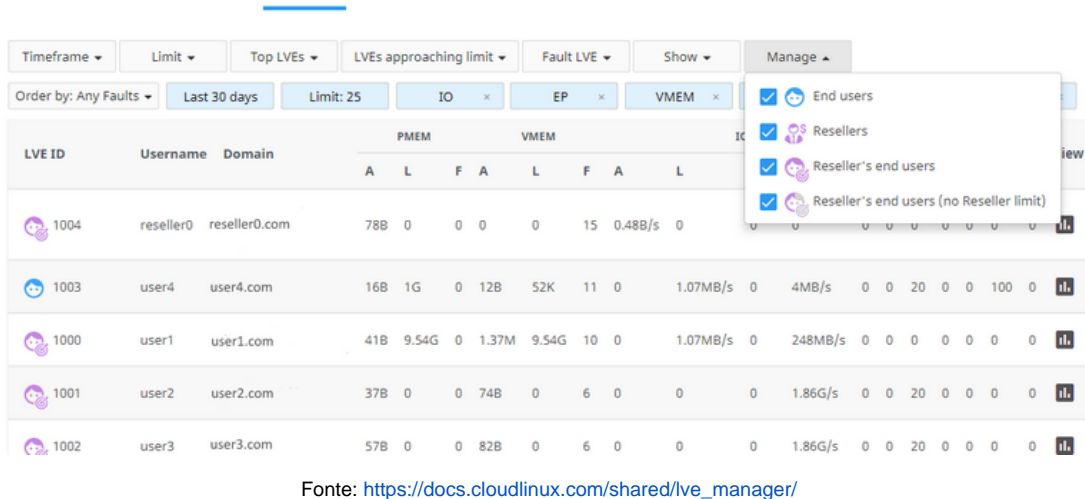

**PACKAGES** 

**SELECTOR** 

No topo da página, o administrador poderá navegar através dos menus para analisar o comportamento atual e realizar alterações caso desejar, então vamos explicar daqui em diante quais são as funcionalidades que o administrador deverá voltar a maior parte de sua atenção.

# **Current Usage**

**CURRENT USAGE** 

**USERS** 

**STATISTICS** 

**OPTIONS** 

Neste menu, é exibida a utilização atual dos recursos, através de uma tabela que atualiza a cada 10 segundos (ou tempo definido pelo administrador). A lista de usuários exibida pode ser filtrada por tipo de usuários como usuários finais, revendedores ou usuários finais de revenda. Além disso, ao final de cada linha da tabela, é possível clicar no botão "editar", para definir um valor limite para o usuário baseando-se na sua utilização atual. O menu **Current Usage**, provê informações como a utilização de CPU, memória, I/O, número de processos, entre outros.

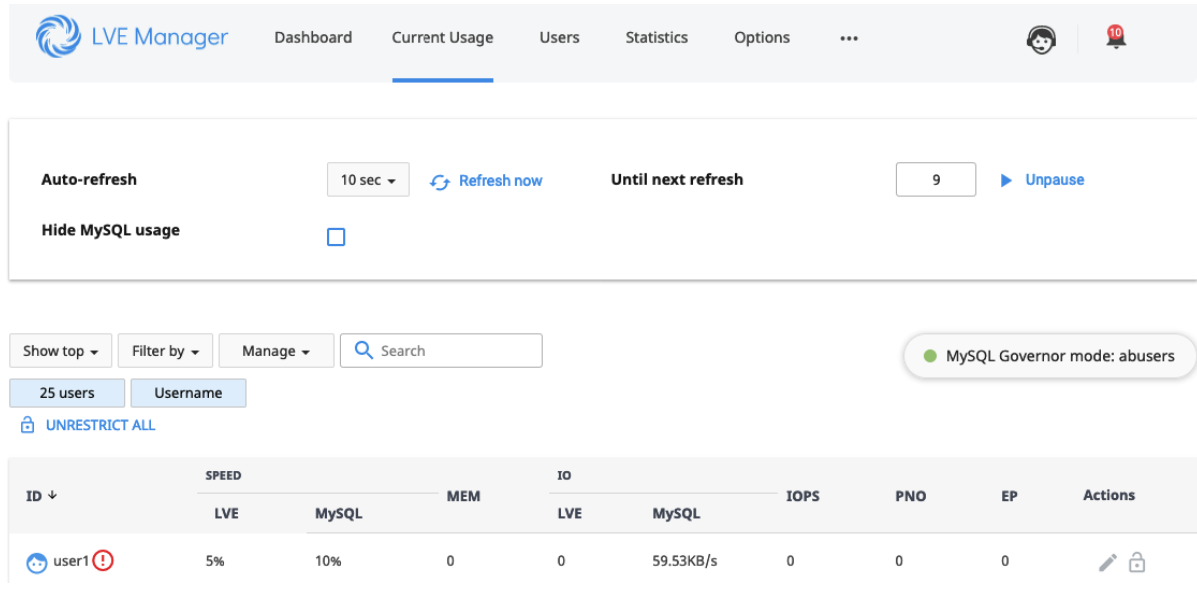

#### Fonte: [https://docs.cloudlinux.com/shared/lve\\_manager/](https://docs.cloudlinux.com/shared/lve_manager/)

# **Users**

Este menu similar à aba Current Usage, porém ela não exibirá a utilização em tempo real, sendo possível analisar os limites definidos, habilitar ou desabilitar o CageFS, analisar o histórico de "hits" e editar as limitações ou pacote de cada conta.

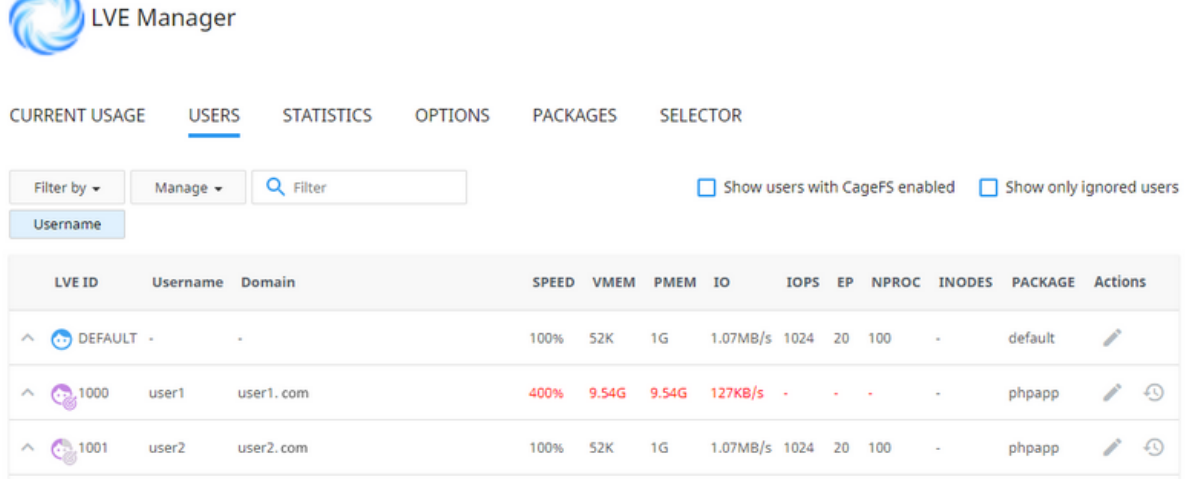

#### Fonte: [https://docs.cloudlinux.com/shared/lve\\_manager/](https://docs.cloudlinux.com/shared/lve_manager/)

#### **E o que significa cada coluna?**

- **Speed**: A coluna SPEED, permite configurar um limite de utilização de CPU, baseando-se em uma porcentagem de cada core ou baseandose em um número fixo de Hz do CPU.
	- a. 50% significa metade de 1 core, 100% significa 1 core e 150% significa 1,5 core.
	- b. 1ghz, para CPUs de 1ghz significará 1 core, enquanto o mesmo 1ghz significará 0,5 core para CPUs de 2ghz.
- **Memory limit:** Este limite é controlado através de limite virtual (VMEM) e físico (PMEM).
	- a. VMEM corresponde à quantidade de memória que os processos podem alocar (quando ultrapassado, provavelmente retornará erro 500/503 na aplicação).
	- b. PMEM corresponde ao limite de memória física realmente utilizada pelos processos do cliente (a memória física inclui memória compartilhada, bem como cache de disco).
- **IO:** Aqui é possível restringir a taxa de transferência ou throughput do cliente. Quando este limite é atingido, os processos são colocados em hibernação para que possam trabalhar mais lentamente (este limite afeta apenas a leitura e escrita em disco).
- **IOPS**: Por aqui é contabilizado o total de operações de leitura e escrita por segundo. Quando o limite é alcançado, o processo de leitura /escrita é pausado até o próximo segundo.
- **EP (Entry Processes)**: Este contabiliza a entrada de processos no LVE. Então, cada vez que um processo entra, o contador é incrementado, cada vez que um processo sai, o contdor é decrementado (este limite é bastante utilizado para previnir ataques DoS através do servidor WEB).
- **NPROC (Numero de processos)**: Controla o número total de processos no LVE. Ao atingir este limite, não será permitida a criação de nenhum outro processo, até que outro seja finalizado (é possível que o Apache retorne erro 500 ou 503).
- **Inodes:** Um Inode é uma estrutura de dado no sistema de aquivo, usado para manter informações sobre arquivos e diretórios. O número de inodes corresponde ao número de arquivos e diretórios pertencentes a uma conta.
- **CageFS:** Este recurso do CloudLinux é capaz de isolar o usuário com suas próprias ferramentas. Com esta funcionalidade habilitada, o usuário terá seu próprio pool de recursos, além disso, não terá acesso aos arquivos de configurações do servidor, nem terá acesso aos processos executados por outros usuários. Funcionando com uma **gaiola**, o **CageFS** torna praticamente impossível que um usuário identifique que ele não é o único utilizador do servidor.

Todos os recursos citados podem ser editados para cada usuário através do icone **editar**, na coluna **actions** ao final de cada linha da tabela de usuários.

### **Selector**

Através do menu Selector, é possível definir as versões PHP permitidas para que os usuários escolham através do seu próprio painel cPanel, além de definir quais módulos serão permitidos. O **Selector** tem sua funcionalidade similar ao MultiPHP Manager, porém mantendo os recursos isolados por usuário através de suas contas cPanel.

Agora que você conheceu as principais funcionalidades do painel de gerenciamento do CloudLinux, fica fácil entender as diversas vantagens para a utilização do sistema em seu serviço de hospedagem, pois a ferramenta fornece diversos recursos para que seja possível evitar os tão indesejados overloads, responsáveis por grande parte dos momentos de indisponibilidades em servidores de hospedagem, onde os recursos consumidos por uma conta irão sobrepor ao consumo de outra conta em um pico de utilização.

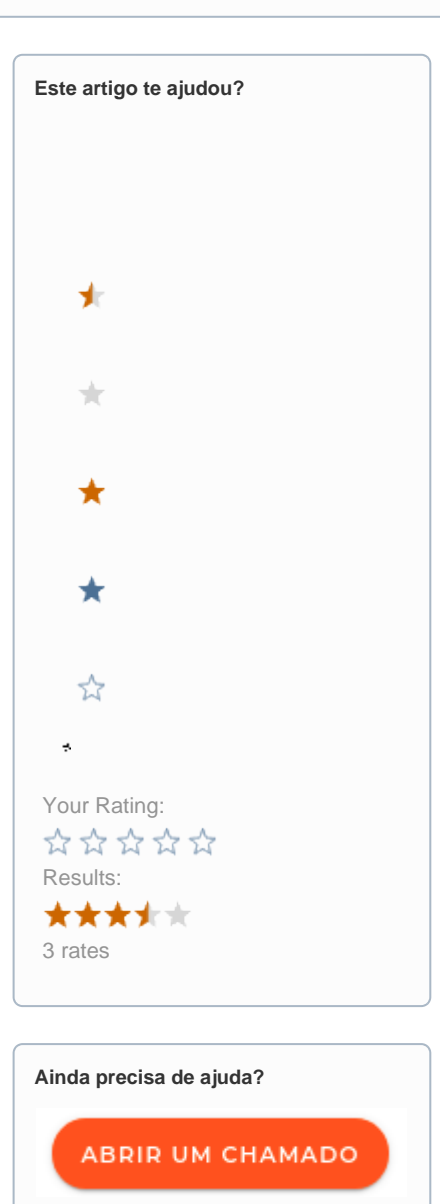